**Certificate in**

**Web Designing**

**under SCVT Craftsman Training Scheme**

# **Certificate in Web Designing under SCVT Craftsman Training Scheme**

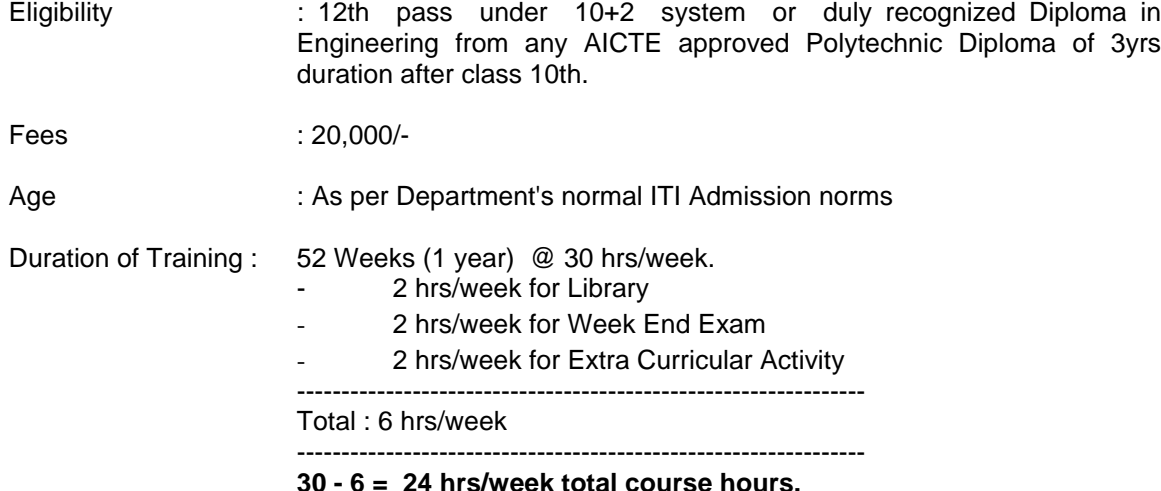

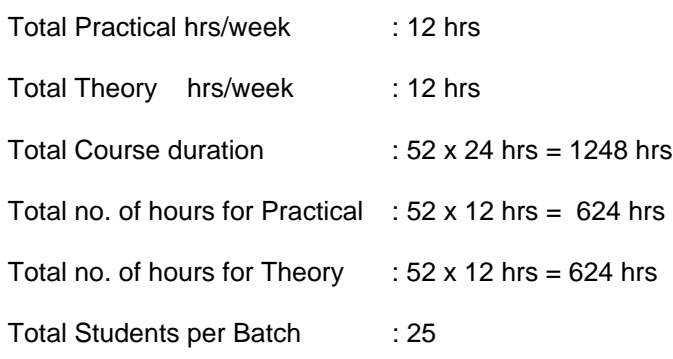

## **Objectives of the Course :**

- 1) Learning Fundamental of Computer.
- 2) Learning basics of E-Commerce management.
- 3) A student can learn various operating systems.
- 4) To attain optimum skill level for Web page designing.
- 5) Learning various software packages and operating systems like Windows NT, Linux, VB Script, JavaScript, HTML, DHTML, Oracle 8.0, Flash 4.0, Dreamweaver 3.0, Photoshop 5.5, Core Java, ASP etc.
- 6) A student can do Web Page Management.
- 7) A student can successfully do Project work.

## **Minimum Hardware and Furniture required for Web Designing trade under the aegis of SCVT pattern**

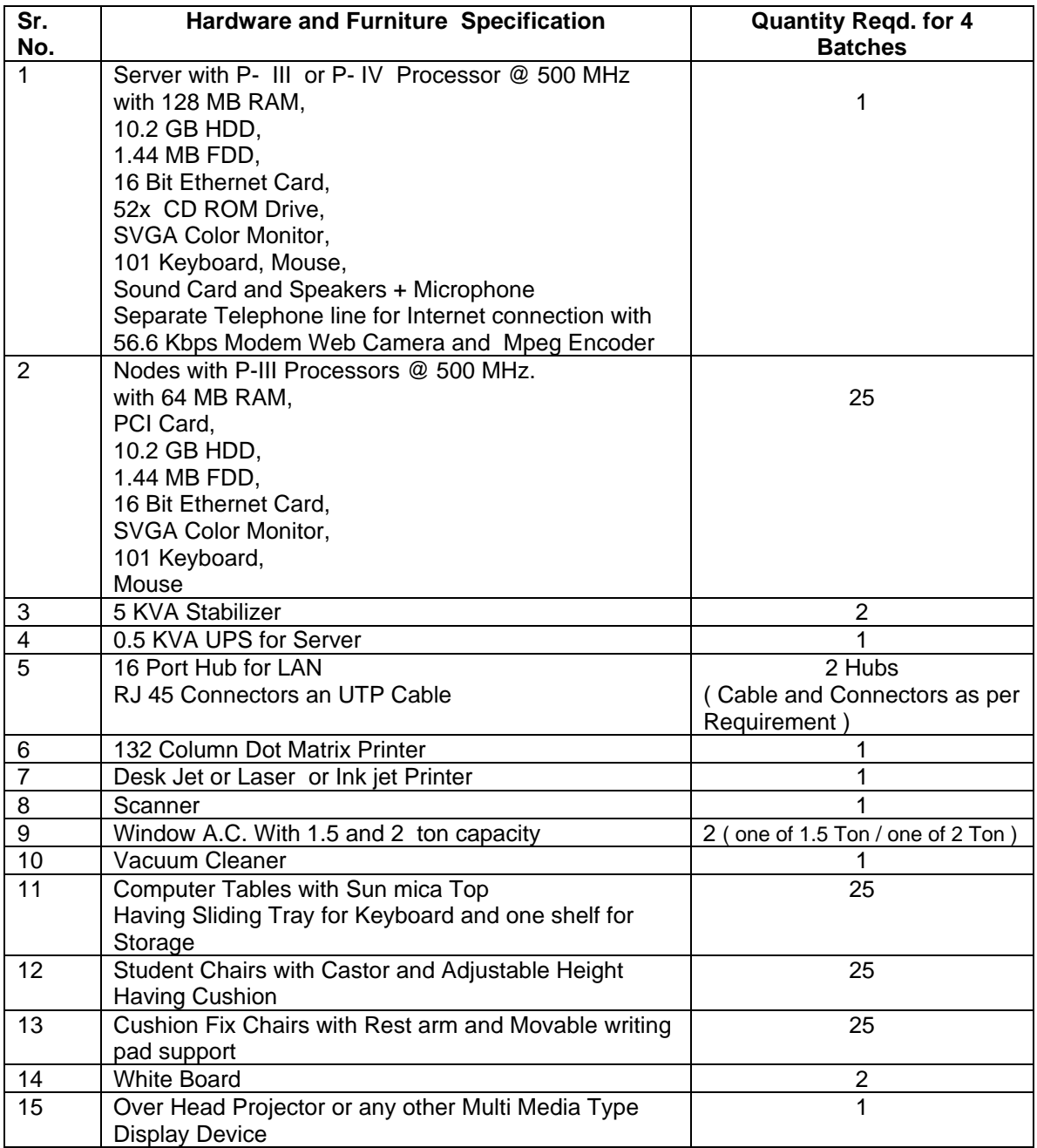

**Note : Each Batch Comprising of 25 Students.**

## **Software required for Web Designing trade under the aegis of SCVT pattern**

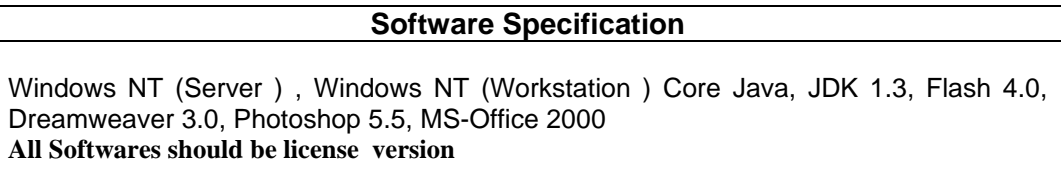

**Faculty Qualification :**Diploma in Computer Science/Computer Application/Computer Technology (2 years OR more) by any Institution approved by AICTE. OR BCA (3 year course) or MCA or BE (Computer Science) from any recognized university.

> In addition to above, the faculty should hace minimum 3 years of teaching experience in any reputed Computer Institute in respect of topics covered in the course.

**Faculty Requirement :FOR ONE BATCH** Minimum 2 faculties are needed with above qualification for 1 batches each of 25 students. (1 Faculty for theory and 1 faculties as a lab coordinator ) **FOR TWO BATCHS** Minimum 3 faculties are needed with above qualification for 2 batches each of 25 students. (1Faculty for theory and 2 faculties as a lab coordinator )

> **Note : Theory and practical should be conducted simultaneously for each batch of 25 students**

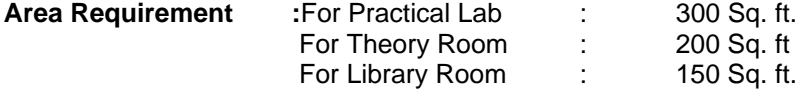

Office Space, Pantry Should be there. Separate Toilet Facility for ladies and gents should be there. **Total Area requirement for Institute is 1200 Sq. Ft. minimum in good**

**Reference Books :** ABCs of Windows 98, Computer Basics, Teach yourself Java in 24 hours , Teach yourself Dreamweaver 3.0, Flash 4.0 Magic, Teach yourself Photoshop 5.5 in 24 hours, MS-Office 2000 No experience required.

**Exam Pattern :** 1Hour Theory (100 marks) & 2 hours Practical (300 marks). Mid-term exam should be conducted after six months. Final examination should be conducted at the end of the course.

# **Web Designing Subjects & Duration**

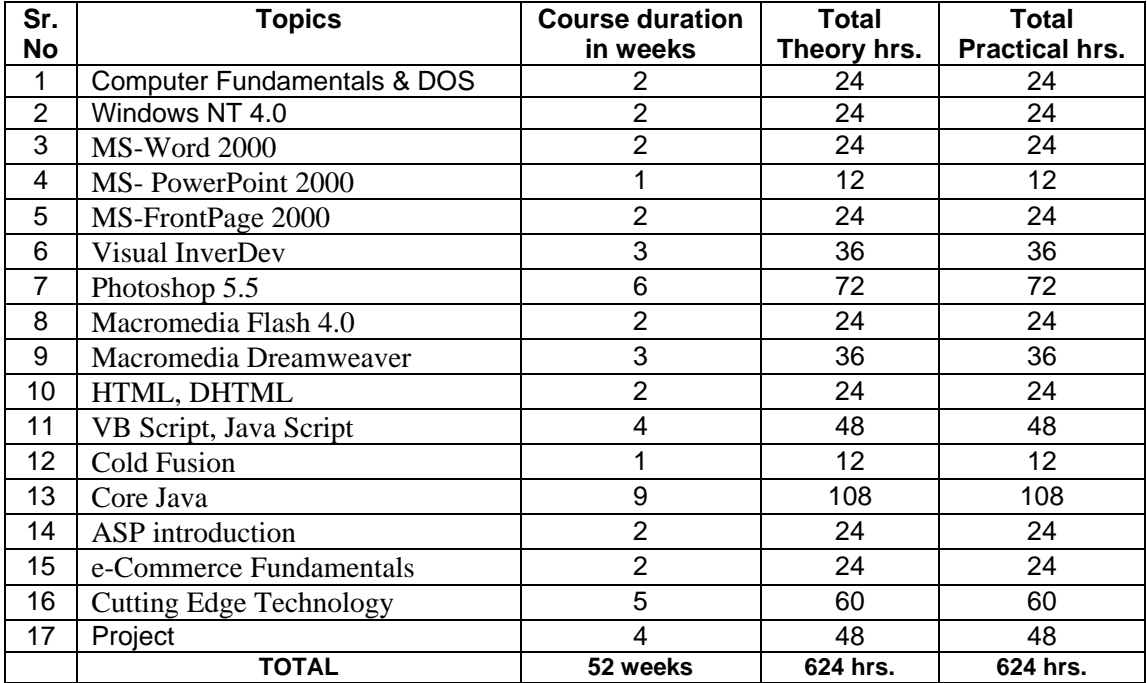

## **Computer Fundamentals & DOS Week wise Break-up**

## **Week – 1**

Introduction

Booting process What is Computer? History of Computer - A Tribute To The Past - Generations Of Computer Types Of Computers - Micro Computer - Mini Computer - Main Frames - Super Computer Applications of Computers Advantages of Computers Computers and Human Beings Basic Computer Organization - Input Devices - Memory - Processor - Output Devices Units of Memory Types of Memory Storage Devices - Tapes - Disks Difference Between Data and Information Need of Information Types of Programming Languages - High Level Languages - Low Level Languages Data Organization What are Data Files What are Program Files What are Batch Files What are Command Files The Numbering Systems Decimal System Binary System Binary Coded System What are ASCII Text Files Role of ROM-BIOS in a Computer System

Software Different Types of Software - System Software - Application Software - Custom Software Interpreters Compilers Assemblers

Editors Hardware Types of Computer Hardware Latest in Computer Hardware

## **DOS**

## **Week - 2**

Concepts of an Operating System

- DOS Buffers
- Types of Operating Systems
	- Single User
	- Multi User

Functions of an Operating System

- Device Management
- Memory Management
- Disk Organization

#### Understanding Disk Organization

- Tracks
- Clusters
- Sectors

```
Role of Config.sys
```
Understanding the Concepts of System Area on the disk Understanding the Concepts of User Area on the disk DOS file naming Conventions DOS Wildcards ( \* , ? ) Importance of MS-DOS.SYS, IO.SYS, COMMAND.COM DOS Internal Commands DOS External Commands DOS Device Descriptors

- CON, PRN
- LPT1, LPT2, LPT3
- COM1, COM2, COM3, COM4

## **Windows NT 4.0**

**Week - 3 Introduction to Windows NT 4.0** Understanding Windows NT Differences between Windows NT Server and Windows NT Workstation Features of Windows NT Server 4.0

Customizing Windows NT Server 4.0 Hardware and software requirements Hardware requirements Software requirements Getting more information Using Windows NT Help Using troubleshooting wizards in Help **Installing Windows NT Server 4.0** Before you begin Pre-installation checklist Running Windows NT Server Setup Upgrading to Windows NT Server 4.0 Selecting Setup options FAT vs. NTFS Choosing a licensing option Network protocols Logging on to Windows NT Server 4.0 **Windows NT Workstation 4.0 Basics** Introducing Windows NT Workstation Starting and shutting down Windows NT Workstation Windows NT Security Touring the Windows NT Desktop Customizing your work environment Changing how your desktop looks Creating shortcuts to files and folders Customizing the Start menu Viewing the contents of your computer Organizing files and folders Starting, closing, and switching between programs Starting programs automatically Using the Task Manager to quit a program Getting connected to the World Wide Web Touring Internet Explorer 5.0 Exploring the World Wide Web Understanding Control Panel Printer Settings Task Bars Understanding Accessories in Windows NT 4.0 Workstation

## **Week – 4**

**Windows NT Server 4.0 Basics** Understanding networks LAN vs. WAN Making the connection Components of a Windows NT network Workgroups and domains Servers: Primary Domain Controllers, Backup Domain Controllers, and member servers User accounts Groups Built-in accounts and groups Account policies, user profiles, and user rights Account policies User profiles User rights Understanding Control Panel

Printer Settings Task Bars Understanding Accessories in Windows NT 4.0 Server

## **MS-Word 2000**

## **Week – 5**

#### **Getting Started with Word 2000**

What's New with Word 2000? Installing Word 2000 Starting Word 2000 Exiting Word 2000 Understanding Elements of the Word Window Working with Menus Working with Toolbars Working with Dialog Boxes Controlling Word Window Getting Help Using Office Assistant Microsoft Word Help Window

## **Entering & Edit Text and Moving Around the Document**

Typing Text Navigating Through Text Moving Directly to Specific Page Creating, Saving and Opening files Accessing File & Folders Creating Folders Renaming and Deleting Files Moving and Copying Files Understanding Templates and Wizards Selecting a Template or Wizard for a New Document Inserting new text into existing text Deleting, Moving & Copying Text Undoing Mistakes in Text Restoring deleted Text

#### **Viewing & Printing Documents**

Switching Views Arranging Multiple Document on the Desktop Zooming Document Previewing document before printing Printing Document

#### **Formatting Characters & Paragraphs, Pages**

Changing Fonts, Font size, Color Applying Boldface, Italic, Underline, Text Effects Removing & Copying Font Formatting Changing Line Spacing & Alignment Setting Tabs Spots & Indents Creating Bulleted and Number Lists Coping and Removing Paragraph Formatting Adding Borders & Shading to Paragraph

Changing Margins, Page Orientation and Size Adding Page Numbers, Page Borders, Headers & Footers Inserting Page Breaks, Section Breaks Creating Footnotes & Endnotes Creating Table of Contents Adding hyperlinks to your Text BookMarking Specific Locations in Your Document

#### **Working with Styles, Checking Spelling & Grammar, Thesaurus**

Applying Styles to Text Modifying Styles Fixing Spelling & Grammar Errors Working with Thesaurus Correcting Text Automatically Inserting Standard Blocks

### **Week – 6**

#### **Editing Shortcuts**

AutoCorrect Text Finding & Replacing Text Inserting the Date, Symbols, Fields Sorting Lists

### **Working with Tables Columns and Graphics**

Creating, Formatting & Modifying Tables & Columns Navigating, Typing, Selecting & Changing Tables Sorting Text within Table Inserting Images from Clipart Gallery & other Places Drawing Shapes with Drawing Tools Using WordArt Sizing, Moving & Cropping Images

### **Generating a Multiple Mailing using Mail Merge**

What is Mail Merge? Starting your Form Letter Creating your List of Recipient Data Merging the Letter and Data Editing Recipient Data Merging Envelops and Labels Merging Selected Record

#### **Inserting Data From Other Office 2000 Applications in Word 2000 Documents**

Inserting Data from Excel Worksheet into Word 2000 document Embedding Data from Excel in Word document Exporting PowerPoint Presentation to a Word 2000 document Adding an Individual PowerPoint slide to Word document

#### **Sending E-mail through Word 2000**

Sending Word document as an E-mail message Sending Word document as an Attachment through an E-mail Sending any Document as an E-mail Attachment

## **MS-PowerPoint 2000**

#### **Week – 7**

#### **Getting Started**

What's New in PowerPoint 2000? Starting PowerPoint 2000 Using Help Using Office Assistant Exiting PowerPoint 2000 Creating Your First Presentation Using AutoContent Wizard PowerPoint Opening Screen Types of Toolbars Types Of View Customizing the Sample Slides Spell Checking the Presentation Printing Presentation Saving, Opening and Creating Presentations Using AutoLayout Adding New Slides Creating Bulleted or Numbered Slides Moving Slide Deleting Slides Page Setup

#### **Text Objects in PowerPoint 2000**

Difference Between Text Objects & Text Boxes Move and Copy a Text Object Change Font properties such as font type, size, and color Format Bulleted or Numbered Text Change Text Object Attributes Find and Replace Command

#### **Working with Clip Art and Pictures**

Inserting a Clip Art Image or Picture Move Copy and Resize Images Grouping & Ungrouping Clip Art Image Objects Enhancing with Borders, Fill Color, Brightness & Shadows Animate Images Add Images to Clip Gallery

#### **Customizing the Presentation**

Creating Custom Color Scheme, Custom Background Creating & Printing Speaker's Notes Creating Handout for Audience

#### **Working With the Masters**

Types of Masters Formatting the Masters Saving a Presentation as a Template

## **Slide Show Basics**

Viewing Presentation Adding Temporary Annotations to the Presentation Slide Timings Hide Slide Create a Summary Slide

#### **Adding Special Features to a Slide**

Adding Special Effects such as Transitions and Animation Customizing the Same Slide Show for Two different Audiences Working with Text Boxes, WordArt and PowerPoint Guides Using AutoShape Grouping & Ungrouping Object Rotating Objects Special Effects to the Lines and Objects Creating and Using Tables Embedding or Linking a Preexisting Excel Worksheet in PowerPoint Slide Creating & Editing Charts and Graphs with Microsoft Graph Using Microsoft Organization Chart Inserting Multimedia Elements into a PowerPoint Presentation Using and Creating Macros to Automate Tasks **Creating Web Pages in PowerPoint**

## **MS-FrontPage 2000**

### **Week - 8**

#### **Creating a Site**

Using Wizards and Themes Setting Up Style Sheets Checking Links and Spelling

#### **Working with Frames**

Creating Frames Pages Splitting Frames Editing Frames Pages

## **Altering Images**

Cropping and Resizing Working with Images and Text Creating a Transparency

**Week - 9**

### **Adding DHTML and Other Media**

Adding DHTML Effects This is a Good Place for a Plug-In Adding Video ActiveX

#### **Managing a Site**

Security Adding and Removing Users Checking Files Out and In

#### **Other Timesavers and New Features**

Adding a Hit Counter Adding an Ad Banner Add a Search Form

## **Visual InterDev**

#### **Week - 10**

Presenting Visual InterDev 6 Creating Your First Visual InterDev Project Creating the Content for your Application WYSIWYG Editing with Visual InterDev Enhancing Your Web Page Through Client-Side Script Extending Your Web Page Through Server-Side Script Integrating Objects into Your Applications

#### **Week – 11**

Communicating with a Database Using the Visual Data Tools for Maximum Productivity Managing Your Database Components Fundamentals of Active Server Pages Extending Web Pages Through Design-Time Controls Unleashing the Power of the Visual InterDev Programming Model Building a Database-Driven Web Application

## **Week – 12**

Building an Integrated Solution with Components Managing Your Web Site with Visual InterDev Debugging Your Applications with Visual InterDev Exploring the Working Modes of Visual InterDev Effective Team Development with Visual InterDev and Visual SourceSafe Designing an Effective Site with the Site Designer Making a Difference with Dynamic HTML

## **Adobe Photoshop 5.5**

### **Week - 13**

**Introduction To Photoshop 5.5** Hardware Requirements For Photoshop 5.5 What Is New In Photoshop 5.5 How To Install Photoshop 5.5 How To Start Photoshop

**Photoshop 5.5 Opening Screen** Menu Bar Title Bar Toolbox Status Bar Pallets **Different Menus In Photoshop 5.5 File Menu** New Open Open As Close Save Save As Save A Copy Revert Place Import Export Automate File Info Page Setup Print Jump To Preference Color Setting Adobe Online Exit **Week – 14 Edit Menu** Undo Cut Copy Copy Merged Paste Paste Info Clear Fill Stroke Free Transform Transform Purge **Image Menu** Mode Adjust Duplicate Apply Image Calculation Image Size Canvas Size Crop Rotate Canvas

Histogram Trap

**Week - 15**

## **Layer Menu**

New Duplicate Layer Delete Layer Layer Option Adjustment Option Effects Type Add Layer Mask Enable Layer Mask Disable Layer Mask Group With Previous Ungroup Arrange Align Linked Distribute Linked Merge Layer Merge Visible Flatten Image

#### **Select Menu**

All Deselect Reselect Inverse Color Range Feather Modify Grow Similar Transform Selection Load Selection Save Selection

## **Week 16**

## **Filter Menu** Artistic Blur Brush Strokes Distort Noise Pixelate Render Sharpen Sketch Stylize Texture Video Other

#### **View Menu**

New View Preview Gamut Warning Zoom In Zoom Out Fit On Screen Actual Pixel Print Size Show/Hide Path Show/Hide Edges Show/Hide Guides Lock Guide Clear Grid Show/Hide Grid Snap To Grid

**Week – 17**

#### **Window Menu**

Cascade Title Arrange Icon Close All Show Tools Show Navigator Show Info Show Options Show Color Show Channels Show Paths Show History Show Status Bar

## **Week 18**

### **Introduction To Photoshop Toolbars** Marquee Tool & Its Subtools

Move Tool & Its Subtools Lasso Tool & Its Subtools Stamp Tool & Its Subtools History Brush Tool & Its Subtools Pencil Tool & Its Subtools Blur Tool & Its Subtools Dodge Tool & Its Subtools Pen Tool & Its Subtools Type Tool & Its Subtools Gradient Tool & Its Subtools Magic Tool Airbrush Tool Paint Brush Tool Eraser Tool Measure Tool

Paint Bucket Tool Eye Dropper Tool Hand Tool Zoom Tool

#### **Working With Pallets**

Navigator Pallet Info Pallet Options Pallet Color Pallet Swatches Pallet Brushes Pallet Layer Pallet Channels Pallet Paths Pallet History Pallet Actions Pallet

## **Macromedia Flash 4.0**

**Week 19**

#### **Flash Basics**

An Overview Of Flash Introduction To Flash 4 Interface Basic Flash Movement

## **Creating With Flash**

Layers Flash Rotation And Scaling Flash Drawing Tools: Line Oval Rectangle Freeform Symbols Using Instances Of Symbols In Your Flash Movie Changing All Instances By Changing The Symbol In Flash Using A Button Symbol Instance In Your Flash Movie Adding Interactivity Using Motion Guides

**Week 20**

## **Shape Tweening** Flash Shape Tweening

## **Sounds**

Organizing Sounds In Your Flash Movie Importing A Sound (.Wav) File Into Your Flash Movie Adding A Sound Loop To Your Flash Movie Adding Overlapping Event Sounds To Your Flash Movie Stopping Sounds In Your Flash Movie

## **Dreamweaver 3.0**

## **Week – 21**

#### **The Basics of Building a Site**

Combining Windows Creating a New Site or Connecting to An Existing Site Import Text from MSWord Using the Quick Tag Editor

#### **Working with Frames**

An Easy Way to Create Frames An Easier Way to Create Frames The Easiest Way to Create Frames Noframes Content

### **Week – 22**

#### **Adding "Behaviors"**

Swapping an Image Perform a Browser Check Adding New Behaviors

#### **Inserting Media**

Inserting Java Applets Inserting Shockwave and Flash Movies Using Other Editors

## **Week – 23**

## **Managing Your Site**

Linking to Your Remote Site Checking In and Checking Out Documents Synchronizing Your Files

#### **Other Dreamweaver 3 Timesavers**

Creating HTML Stylesheet Automating Repetitive Tasks Using Design Notes

## **HTML & DHTML**

#### **Week - 24**

## **Introducing Web Pages and HTML** Creating Your First HTML Document Stepping Out : Linking Your Way around the Web Publishing Your HTML Document Understanding the HTML Document Life Cycle Site Design and Navigation Planning and Designing Your Web Page Formatting the Body Section of Your Pages

Dividing a Window with Frames Lay Out Technology Adding Graphics Presenting Information in Tables Web Typography

## **Week - 25**

## **Advanced HTML**

Optimizing Your Pages for Internet Explorer 5 Optimizing Your Pages for Netscape Navigation 4 Including Multimedia Using Style Sheets Developing HTML Forms Exploring and Navigation Dynamic HTML (DHTML) Sample Web Page Creation with all possible tags

## **JavaScript**

## **Week – 26**

#### **Introduction to JAVASCRIPT**

Versions Of JavaScript Embedding JavaScript JavaScript Grammar Variables And Data Types

#### **Operators**

Arithmetic or Computational Comparison Boolean String and Assignment Special Statements Conditionals Loops Object Manipulation Comments

## **Week - 27**

## **Functions**

Defining Functions Calling Functions

#### **Objects**

Document Object Model Properties Methods Creating Objects

### **Event Handlers**

## **VBScript**

## **Week - 28**

#### **Introduction to VBScript**

What is VBScript? Adding VBScript to Web Pages The <SCRIPT> Tag Non-Supporting Browsers Working with Variables Declaring Variables Scope of Variables Constants Arrays

**Week - 29**

#### **More on VBScript**

Objects and VBScript Adding Objects to Web Pages Linking VBScript with Objects Controlling VBScript Routines Conditional Statements Looping Statements Using VBScript with Forms Validating Your Forms

## **Cold Fusion**

**Week - 30**

## **Getting The Database Ready**

What's Cold Fusion? Who Needs It? Installing Cold Fusion and Defining a Data Source Examining Your Database Review

## **The Beauty Of Templates**

Cold Fusion Templates Template Basics SQL Statements More CFOUTPUT CFIF and CFELSE Review

### **Advanced Functions, Troubleshooting**

More Template Building Headers and Footers Testing and Troubleshooting Your Templates More Information on Cold Fusion Review

## **Core Java**

## **Week - 31**

#### **An Introduction to Java**

Java as a Programming Tool Advantages of Java The Java "White Paper" Buzzwords: Simple Object-Oriented Distributed Robust Secure Architecture Neutral Portable Interpreted and High Performance Multithreaded Dynamic Java and the Internet Applets at Work Server-side Java A Short History of Java Common Misconceptions About Java

#### **The Java Programming Environment**

Installing the Java Software Development Kit Setting the Execution Path Installing the Library Source and Documentation Installing the Core Java Program Examples Navigating the Java Directories Development Environments Using the Command Line Tools Troubleshooting Hints Using an Integrated Development Environment Locating Compilation Errors Compiling and Running Programs from a Text Editor Graphical Applications Applets

## **Week – 32**

#### **Fundamental Programming Structures in Java**

A Simple Java Program Comments Data Types Integers Floating-Point Types The Character Type The Boolean Type Variables Assignments and Initializations Constants

Operators Increment and Decrement Operators Relational and Boolean Operators Bitwise Operators Mathematical Functions and Constants Conversions Between Numeric Types Casts Parentheses and Operator Hierarchy Strings Concatenation Substrings String Editing Testing Strings for Equality Reading the On-line API Documentation Reading Input Formatting Output Control Flow Block Scope Conditional Statements Indeterminate Loops Determinate Loops Multiple Selections-the switch Statement Breaking Control Flow Big Numbers Arrays Array Initializers and Anonymous Arrays Copying Arrays Command Line Parameters Sorting an Array Multidimensional Arrays Ragged Arrays

## **Week - 33**

#### **Objects and Classes**

Introduction to Object-Oriented Programming The Vocabulary of OOP Objects Relationships Between Classes Contrasting OOP with Traditional Procedural Programming Techniques Using Existing Classes Objects and Object Variables The Gregorian Calendar Class of the Java Library Building Your Own Classes An Employee Class Using Multiple Source Files Analyzing the Employee Class First Steps with Constructors The Methods of the Employee Class Method Access to Private Data Private Methods Final Instance Fields Static Fields and Methods Static Fields Constants. Static Methods Factory Methods

The main Method Method Parameters Object Construction Overloading Default Field Initialization Default Constructors Explicit Field Initialization Parameter Names Calling Another Constructor Initialization Blocks Object Destruction and the finalize Method Packages Using Packages Documentation Comments How to Insert Comments Class Comments Method Comments Field Comments General Comments Package and Overview Comments How to Extract Comments Class Design Hints

## **Week – 34**

## **Inheritance**

Extending Classes Inheritance Hierarchies Polymorphism Dynamic Binding Preventing Inheritance: Final Classes and Methods Casting Abstract Classes Protected Access Object: The Cosmic Superclass The equals and to String methods Generic Programming Array Lists Object Wrappers The Class Class Reflection Using Reflection to Analyze the Capabilities of Classes Using Reflection to Analyze Objects at Run Time Using Reflection to Write Generic Array Code Method Pointers! Design Hints for Inheritance

#### **Interfaces and Inner Classes**

Interfaces Properties of Interfaces Interfaces and Abstract Classes Interfaces and Callbacks Object Cloning Inner Classes Using an Inner Class to Access Object State Special Syntax Rules for Inner Classes Are Inner Classes Useful?

```
Are They Actually Necessary?
Are They Secure?
Local Inner Classes
Static Inner Classes
Proxies
Properties of Proxy Classes
```
## **Week – 35**

## **Graphics Programming**

Introduction to Swing Creating a Frame Frame Positioning Displaying Information in a Panel 2D Shapes Colors Filling Shapes Text and Fonts Images

## **Event Handling**

Basics of Event Handling Example: Handling a button click Selecting Event Listeners Example: Changing the Look and Feel Example: Capturing Window Events The AWT Event Hierarchy Semantic and Low-Level Events in the AWT Event Handling Summary Low-Level Events Focus Events Keyboard Events Consuming Events Mouse Events Actions Multicasting The Event Queue Adding Custom Events

**Week – 36**

## **User Interface Components With Swing**

The Model-View-Controller Design Pattern A Model-View-Controller Analysis of Swing Buttons An Introduction to Layout Management Border Layout Panels Text Input Text Fields Input Validation Password Fields Text Areas Labels and Labeling Components Selecting Text Editing Text Making Choices

Check Boxes Radio Buttons Borders Combo Boxes Sliders Menus Building Menus Icons in Menu Items Check Box and Radio Button Menu Items Pop-up Menus Keyboard Mnemonics and Accelerators Enabling and Disabling Menu Items Tool Bars Tool Tips Sophisticated Layout Management Grid Layout Box Layout Grid Bag Layout; The gridx, gridy, gridwidth, and gridheight Parameters Weight Fields The fill and anchor Parameters Padding An Alternative Method to Specify the gridx, gridy, gridwidth, and gridheight Parameters Using No Layout Manager Custom Layout Managers Traversal Order Dialog Boxes Option Dialogs Creating Dialogs Data Exchange File Dialogs Color Choosers **Week – 37 Applets** Applet Basics A Simple Applet Running the Applet Viewer Viewing an Applet in a Browser Converting Applications to Applets Life Cycle of an Applet

Security Basics Pop-Up Windows in Applets The Applet HTML Tags and Attributes Applet Attributes for Positioning Applet Attributes for Code Applet Attributes for Java-Challenged Viewers The OBJECT Tag Java Plug-In Tags Passing Information to Applets Multimedia URLs Obtaining Multimedia Files The Applet Context

Inter-Applet Communication Displaying Items in the Browser A Bookmark Applet It's an Applet It's an Application It's Both! JAR Files The Manifest Jar Caching Self-Running JAR files Resources Optional Packages Sealing

## **Week - 38**

## **Exceptions and Debugging**

Dealing with Errors The Classification of Exceptions Advertising the Exceptions That a Method Throws How to Throw an Exception Creating Exception Classes Catching Exceptions Catching Multiple Exceptions Re-throwing Exceptions A Final Look at Java Error- and Exception-Handling Some Tips on Using Exceptions Debugging Techniques Useful Tricks for Debugging Assertions Using a Console Window Tracing AWT Events The AWT Robot Profiling Coverage Testing Using a Debugger The JDB Debugger The Forte Debugger

### **Week - 39**

## **Streams and Files**

Streams Reading and Writing Bytes The Complete Stream Zoo Layering Stream Filters Data Streams Random-Access File Streams ZIP File Streams Putting Streams to Use Writing Delimited Output String Tokenizers and Delimited Text Reading Delimited Input Random-Access Streams Object Streams Storing Objects of Variable Type Object Serialization File Format

The Problem of Saving Object References Output Format for Object References Security Versioning Using Serialization for Cloning File Management

# **ASP (Active Server Pages)**

## **Week – 40**

#### **Getting Started with ASP**

What are active Server Pages? Running ASP Pages Creating ASP Pages Creating your First ASP Pages

## **Dissecting your First ASP Script**

Understanding ASP Scripts What your ASP Script Returned to the Browser The ASP Process

#### **Working with Variables**

What is a Variables? Data Types Integer Floating-point Numbers VBScript Operators

## **Working with Objects**

What are Objects? The Building Blocks of Objects Built-in ASP Objects Collections Working with Objects Events

### **Using the Response Object**

What is the Response Object? Dissecting the Response Object

#### **Working with the Request Object**

Accessing the HTTP Headers Accessing the Environment Variables Using Cookies

### **Debugging your ASP Scripts and Handling Errors**

Debugging your ASP Scripts Handling ASP Errors Gracefully

**Week – 41**

## **Using Databases**

What are Relational Databases? Why use Database?

Working with Database using ASP

#### **Reading from a Database Using ASP**

Database and ASP Connecting to a Database Reading Data from a Database

#### **Inserting, Updating, and Deleting Database Records**

Inserting Records Updating Records Deleting Records

## **Examining the Recordset Object**

Enhancing Information Retrieval Understanding the CursorType and CursorLocation Properties Sorting Recordsets Filtering Recordsets

#### **Using SQL Statements to Query Data**

What is SQL? The SELECT SQL Statement Allowing Users to Query Data

#### **Using Advanced Database Techniques**

Advanced Features of the Recordset Object Using Stored Procedures The Command Object

#### **Practicing Intelligent Application Design**

Why Design Matters Good Database Design Techniques Good ASP Design Techniques

## **E-Commerce Fundamentals**

### **Week – 42**

**Understanding Electronic Commerce** What is E-Commerce?

## **Overview of E-Commerce**

Visiting the Sites Introduction to Commerce Server

#### **Building a Site**

Creating a Site Foundation Creating a Site Working with the Server Administration Pages

#### **Enhancing the Product Catalog**

Introducing Commerce Server Objects Modifying Wizard-Generated Catalog Pages Adding Product Search Capability Implementing Cross-Sell

### **Managing a Shopping Cart**

Managing a Shopping Session Adding Items to a Shopping Cart Displaying, Updating, and Removing Items Implementing Price Promotions Implementing Upsell

## **Week – 43**

#### **Processing Orders**

Understanding Order Processing Running the Order Processing Pipeline (OPP) Understanding the Plan Pipeline

## **Checking Out**

Capturing Shopper Information Computing Order Value Adding a Scriptor Component

#### **Completing the Purchase Process**

Understanding Purchase Executing the Purchase OPP Tracking an Order Securing Business Transactions

#### **Tracking Shopper Information**

Using Cookies to Track Shoppers Using Registration Table to Track Shoppers

#### **Introducing Business-to-Business Commerce**

Business-to-Business Commerce Business Partner Functionality

**Week – 44 to 48 Cutting Edge Technology** (To tech latest Software available in the Market)

**Week – 49 to 52 Project**